# Wirtualna pracownia mikroskopii świetlnej i konfokalnej jako przykład zastosowania wirtualnej rzeczywistości do celów edukacji w dziedzinie inżynierii materiałowej

## Leszek A. Dobrzański $^1,$  Rafał Honysz $^1$

Streszczenie: Celem artykułu jest przedstawienie wirtualnej pracowni mikroskopii świetlnej i konfokalnej jako przykładu zastosowania wirtualnej rzeczywistości do celów edukacji i treningu młodych inżynierów z zakresu podstaw działania i obsługi laboratoryjnego sprzętu badawczego stosowanego w materiałoznawstwie. Pracownia wchodzi w skład uruchomionego w Instytucie Materiałów Inżynierskich i Biomedycznych Politechniki Ślaskiej w Gliwicach, Wirtualnego Laboratorium Inżynierii Materiałowej, otwartego środowiska symulacyjno - dydaktycznego pomocnego w realizacji dydaktycznych i edukacyjnych zadań z dziedziny szeroko pojętej nauki o materiałach..

Słowa kluczowe: Komputerowa nauka o materiałach; E-learning; Komputerowe wspomaganie nauczania (CAT); Wirtualne laboratorium; Symulacje treningowe..

### 1. Wprowadzenie

Proces nauczania to umiejętność komunikacji w relacjach studenta z nauczycielem, jasność przekazywania treści, ale i czuwanie nad samodzielną pracą podopiecznych. Nauczanie może być procesem odbywającym się w określonym miejscu o określonej porze z zachowaniem obowiązujących reguł uczelni, która dany kurs realizuje. Wtedy mówimy o nauczaniu tradycyjnym, takim, które wszyscy znamy z akademickiej codzienności.

E-learning jest nową techniką nauczania niezależną od miejsca i czasu, prowadzoną przy użyciu nowoczesnych technik informatycznych i wykorzystującą elektroniczne media przekazu, takie jak Internet, transmisje satelitarne, nagrania audio/wideo, oraz CD-ROMy i elektronicze książki. E-learning najczęściej przyjmuje formę nauczania za pomocą komputera, w której brak fizycznego kontaktu słuchacza z nauczycielem, dlatego przyjęło się nazywać tę formę nauki "distance learning" (uczenie na odległość) (Mischke (2004)).

E-learning może być realizowany na wiele różnych sposobów. Ze względu na dostępność w czasie rozróżniamy tryb synchroniczny, czyli tzw. "naukę na żywo" za pośrednictwem odpowiedniego komunikatora umożliwiającego kontakt w czasie rzeczywistym z nauczycielem i innymi studentami, oraz tryb asynchroniczny, czyli "praca własna" z wykorzystaniem forum, z nagrań audiowizualnych, e-książek itp.

<sup>1</sup> Instytut Materiałów Inżynierskich i Biomedycznych, Politechnika Śląska, ul. Konarskiego 18a, 44-100 Gliwice

e-mail: {leszek.dobrzanski, rafal.honysz}@polsl.pl

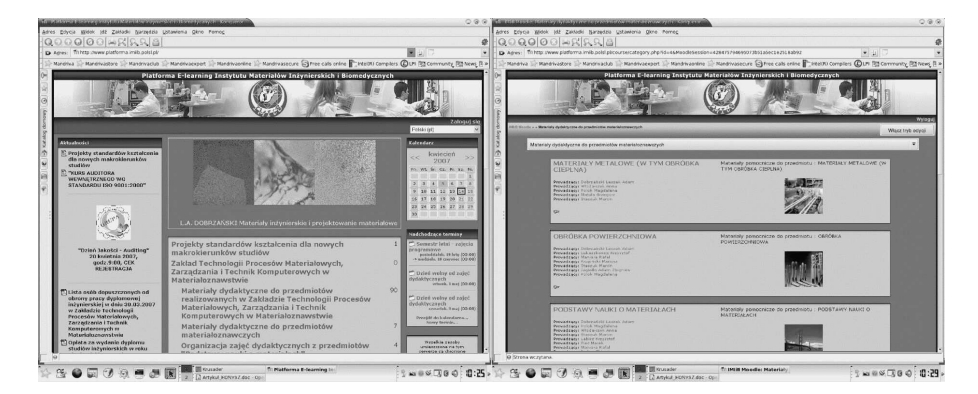

Rysunek 1. Platforma e-learning Instytutu Materiałów Inżynierskich i Biomedycznych: okno główne i trzy z wielu kursów prowadzonych przez Instytut

Obecnie młodzież akademicka korzysta z internetu codziennie, najczęściej do gier online lub rozmów przez komunikatory, lecz Internet dla współczesnego studenta to także najprostszy sposób pozyskiwania informacji, wiedzy i umiejętności. Dlatego też wprowadzenie nauczania w formie e-learningu wydaje się być naturalnym rozwojem nauczania tradycyjnego (Wodecki (2005), Zając (2004))

Wychodząc naprzeciw rosnącemu zainteresowaniu edukacją na odległość Instytut Materiałów Inżynierskich i Biomedycznych Politechniki Śląskiej w Gliwicach uruchomił w październiku 2004 roku Platformę Edukacyjną bazującą na projekcie Moodle (Rys. 1) (http://www.platforma.imiib.polsl.pl/).

Oferuje ona studentom i pracownikom uczelni dostęp do elektronicznych materiałów dydaktycznych wspomagających zajęcia prowadzone w sposób tradycyjny, jak również jest podstawą przeprowadzanych na wydziale Mechanicznym Technologicznym kursów e-learningowych z zakresu nauki o materiałach inżynierskich (Dobrzański, Honysz and Bytan (2006), http://moodle.org/).

# 2. Metodologia budowy wirtualnych laboratoriów

Wirtualne laboratorium jest umieszczonym w rzeczywistości wirtualnej zbiorem symulatorów i trenażerów, których głównym celem jest symulowanie pracy rzeczywistego sprzętu badawczego umieszczonych w rzeczywistych laboratoriach naukowobadawczych. Oprócz nich użytkownik znajdzie tu instrukcje obsługi urządzeń, rzeczywistych i wirtualnych, opisy eksperymentów treningowych możliwych do samodzielnego wykonania i mnóstwo innych materiałów wspomagających procesy poznawcze metodologii pracy badawczej.

Wirtualne laboratorium jest idealnym środowiskiem treningowym dla pracowników i studentów, którzy dopiero rozpoczynają pracę z danym typem urządzenia. Mogą oni nabierać podstawowych umiejętności i wprawy w obsłudze urządzenia bez obawy o uszkodzenie kosztownego sprzętu lub spowodowanie zagrożenia dla życia lub zdrowia swojego i innych osób przebywających w laboratorium. Niepra-

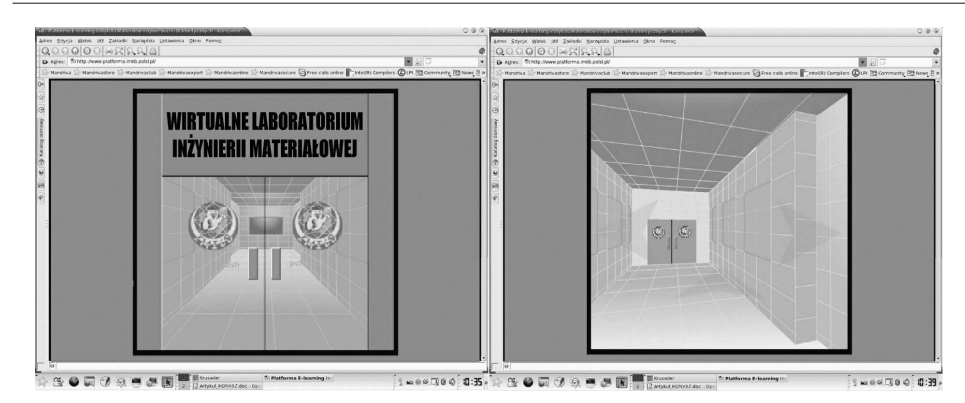

Rysunek 2. Wirtualne laboratorium inżynierii materiałowej a) główne wejście, b) główny korytarz

widłowa obsługa symulowanego urządzenia kończy się jedynie na jego symulowanej nieprawidłowej pracy lub uszkodzeniach widocznych wyłącznie na ekranie monitora. Wtedy wystarczy wyzerować symulację do stanu początkowego i powtórzyć eksperyment z wprowadzonymi właściwymi parametrami.

Programy symulujące rzeczywiste urządzenia muszą w miarę dobrze przedstawiać metodologię prowadzenia badań na ich prawdziwych odpowiednikach. Jest rzeczą oczywistą, że symulator nigdy nie osiągnie pełnej funkcjonalności prawdziwego urządzenia, ale podstawowe funkcje niezbędne do rozpoczęcia pracy z daną maszyną powinny zostać oddane wiernie, gdyż mają charakter poznawczy. Student ma w prosty i przystępny sposób poznać podstawy obsługi sprzętu, który będzie obsługiwał w świecie rzeczywistym a o którym w chwili obecnej niewiele wie. Jeśli symulacja będzie trudna w obsłudze lub jeśli nie będzie odzwierciedlać funkcji maszyny rzeczywistej nie będzie wiele warta i zniechęci do pracy.

Wirtualne laboratorium jest niezwykle tanie w utrzymaniu i eksploatacji. Poza kosztami uruchomienia, czyli przygotowania niezbędnego systemu komputerowego, wykonania wirtualnych symulacji urządzeń i niezbędnych do ich obsługi materiałów są to jedynie koszty utrzymania systemu "na chodzie". Nie trzeba przygotowywać żadnych próbek materiałowych ani innych materiałów eksploatacyjnych, niekiedy niezwykle kosztownych, nie są konieczne przeglądy techniczne maszyn, wszelkie uszkodzenia likwidujemy zerując maszynę do stanu początkowego. (Lau, Mak and Lu (2003))

Jak wykazują badania prowadzone w ośrodkach akademickich możliwość wykonania danego eksperymentu w domowym zaciszu bez opieki prowadzącego wpływa pozytywnie na morale studenta. Nie czuje się on bezradny i nie popełnia tylu błędów ile student obeznany jedynie z opisami teoretycznymi maszyny i mający pierwszy kontakt z urządzeniem dopiero na zajęciach pod okiem prowadzącego przedmiot instruktora.

Nawet najlepiej oprogramowane wirtualne laboratorium nigdy nie zastąpi laboratorium prawdziwego. Nie należy tych systemów traktować jako równorzędnych i nie należy jednego z nich zastępować drugim. Technologie rzeczywista i wirtualna wzajemnie się rozszerzają. Zastosowane razem oferują większe możliwości treningowo-edukacyjne niż stosowane niezależnie od siebie.(Referowski, Rokosz and Świsulski (2000), Stec (1996))

Wirtualne Laboratorium (Rys. 2) jest narzędziem opracowywanym w Instytucie Materiałów Inżynierskich i Biomedycznych, mającym na celu zapoznanie studentów i młodych pracowników nauki z warsztatem naukowo-badawczym stosowanym w szeroko rozumianej nauce o materiałach inżynierskich. W laboratoriach znajdziemy m.in. wirtualne mikroskopy świetlne i elektronowe, maszyny do badań wytrzymałościowych, udarnościowych, twardościomierze i wiele, wiele innych.

Umieszczenie laboratorium na platformie e-learning umożliwia studentom wydziału zapoznanie się ze sprzętem badawczym Instytutu i gruntownie przygotowanie się do zajęć laboratoryjnych prowadzonych tradycyjnie. Studenci zdalni mają szansę odbycia tych zajęć na odległość.

Aby korzystać z laboratorium potrzebny jest jedynie komputer klacy PC i dostępem do internetu. Języki programowania sieciowego zastosowane przy tworzeniu laboratorium umożliwiają dostęp do laboratorium bez względu na konfigurację sprzętu użytkownika. Nie ma znaczenia ani zainstalowany system operacyjny ani przeglądarka zasobów internetowych użyta do wyświetlenia zawartości laboratorium na ekranie monitora.

Działanie laboratorium zostało przetestowane na kilkunastu maszynach o różnej konfiguracji sprzętowej pracujących pod kontrolą systemów operacyjnych Windows 98/Me, Windows 2000/Xp, Mandriva Linux 2006 i FreeBSD 6.2. Przeglądarki użyte w testach to Microsoft Internet Explorer 6/7, Firefox 2.0, Opera 9 i Konqueror 3.5. W żadnym z przypadków nie stwierdzono nieprawidłowości w działaniu i obsłudze wirtualnego sprzętu.

### 3. Wirtualna pracownia mikroskopii świetlnej i konfokalnej

Jako przykład zastosowania wirtualnego laboratorium w edukacji przedstawiona zostanie pracownia mikroskopii świetlnej i elektronowej. Jest to jedna z wielu pracowni umieszczonych w wirtualnej rzeczywistości. Dzięki tej wirtualnej pracowni można przeprowadzić symulację badań na stanowiskach wyposażonych w kosztowny optyczny sprzęt, dostępny tylko w specjalistycznych centrach naukowo-badawczych bez wchodzenia do prawdziwego laboratorium (Rys. 3) (http://www.jhu.edu/ virtlab/virtlab.htm/).

Szeroki zespół młodych naukowców i studentów może poznać podstawy badań mikroskopowych i zapoznać się z mikrostrukturami materiałów inżynierskich niezależnie od miejsca aktualnego pobytu. Jedyny warunek konieczny do spełnienia to dostęp do komputera połączonego z globalną siecią internetową.

Opisywana pracownia jest unikatową szansą na zaznajomienie się z metalograficznymi mikroskopami dla osób nie posiadających dostępu do prawdziwego sprzętu badawczego. Wirtualne symulacje mikroskopów dla takich osób są jedyną szansą na poznanie budowy tego sprzętu i metodologii prowadzenia badań z zakresu inżynierii materiałowej w świecie rzeczywistym.

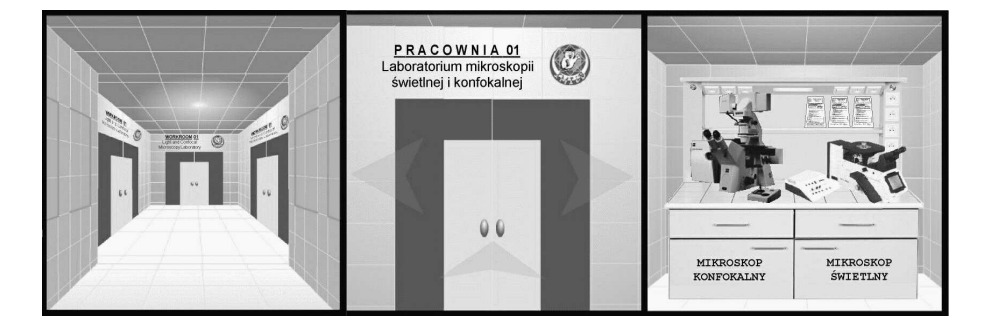

Rysunek 3. Wirtualna pracownia mikroskopii świetlnej i konfokalnej a) korytarz przed wejściem, b) drzwi do pracowni, c) wnętrze pracowni z wirtualnymi urządzeniami.

Aby rozpocząć pracę z wirtualnymi urządzeniami należy po otwarciu głównych drzwi wejściowych wejść w główny korytarz, przejść nim do interesującej nas pracowni, otworzyć jej drzwi i wejść do środka. Pracownia mikroskopii świetlnej i konfokalnej znajduje się za pierwszymi drzwiami po lewej stronie. Będąc w środku wybieramy symulację mikroskopu, z którym chcemy pracować. Do wyboru mamy mikroskop świetlny i laserowy skaningowy mikroskop konfokalny.

Dodatkowo w pracowni umieszczono interaktywne materiały dydaktyczne opisujące sprzęt, ułatwiające jego poznanie i rozpoczęcie pracy oraz opisy eksperymentów treningowych możliwych do przeprowadzenia na zajęciach lekcyjnych prowadzonych w sposób tradycyjny lub e-learningowo, bądź też w domowym zaciszu jako przygotowanie do zajęć z wykorzystaniem rzeczywistych mikroskopów (Dobrzański and Honysz (2007)).

Opisane poniżej symulatory i pomoce dydaktyczne wykonano w środowisku Adobe Macromedia Flash 8 z wykorzystaniem języka skryptowego ActionScript 2 (http://www.adobe.com/products/flash/).

#### 3.1. Wirtualny mikroskop świetlny

Mikroskop świetlny pozwala na obserwację mikrostruktur materiałów i ujawnienie mikrodefektów, które nie mogą być dostrzeżone gołym okiem lub podczas obserwacji makroskopowych. Opracowane wirtualne stanowisko symuluje pracę metalograficznego mikroskopu świetlnego Leica MEF 4A / M (Rys. 4) (http://www.leicamicrosystems.com/).

Aplikacja symuluje podstawowe funkcje tego urządzenia, takie, jak: przesuwanie stolika przedmiotowego z umieszczoną na nim próbką, zmiany powiększenia, techniki obserwacji mikrostruktury w polu jasnym, polu ciemnym i świetle spolaryzowanym z kontrastem. W prawdziwym urządzeniu wszystkie funkcje są wywołane przez użycie odpowiednich dźwigni lub przycisków, w symulacji funkcje te wywołujemy poprzez "klikanie" na odpowiadających tym funkcjom gadżetach lub poprzez naciśnięcie odpowiedniego klawisza na klawiaturze. Wszystkie gadżety

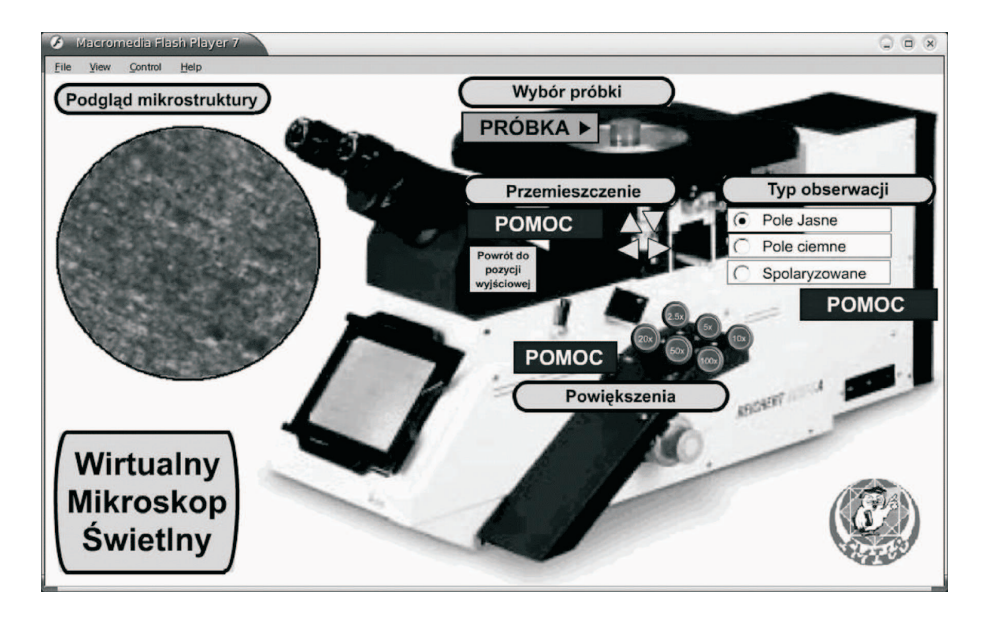

Rysunek 4. Wirtualna symulacja melalograficznego mikroskopu świetlnego Leica MEF 4A/M (system operacyjny Linux)

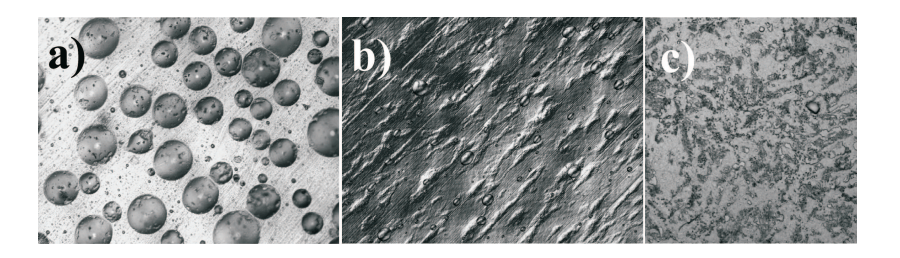

Rysunek 5. Przykładowe mikrostruktury materiałów umieszczonych w bazie mikroskopu świetlnego jako wirtualne próbki a) bąble powietrza w zastygłej żywicy epoksydowej, pole jasne, powiększenie 100x, b) rozciągnięta taśma polietylenowa, światło spolaryzowane, powiększenie 200x, c) stal 25CrMo5, pole jasne, powiększenie 200x.

są umieszczone w miejscach odpowiadających położeniu prawdziwych efektorów w rzeczywistych maszynach.

Praca z symulacją zaczyna się od wyboru interesującej wirtualnej próbki z menu umieszczonego nad stolikiem przedmiotowym blisko prawdziwej próbki w mikroskopie. Teraz użytkownik musi wybrać technikę obserwacji mikrostruktury zaznaczając wybraną opcję znajdującą się przy suwaku z trójdzielnym obiektywem. Następnie dokonuje on wyboru skali powiększenia obrazu obserwowanego materiału. Służy do tego panel znajdujący się z prawej strony korpusu mikroskopu. Strzałkami znajdującymi się na śrubach pozycjonowania stolika przedmiotowego przesuwamy pole obserwacji próbki.

Przez cały czas korzystania z symulacji użytkownik ma dostęp do podręcznej pomocy. W aplikacji zostały umieszczone przyciski, pod którymi kryją się informacje na temat danej funkcji, skutków jej użycia oraz sposobu użycia w maszynie rzeczywistej i wirtualnej. Dodatkowo odnaleźć możemy przycisk powrotu stolika przedmiotowego do pozycji referencyjnej. Jest on pomocny, gdy próbka "ucieknie" z pola obserwacji i są kłopoty z jej odnalezieniem.

Obecnie można zapoznać się z mikrostrukturami ponad czterdziestu różnych materiałów inżynierskich, których dane zostały wprowadzone do bazy mikroskopu jako wirtualne próbki. Baza jest stale rozbudowywana o nowe materiały.(Rys. 5)

#### 3.2. Wirtualny laserowy skaningowy mikroskop konfokalny

Symulacja ta została oparta na mikroskopie konfokalnym Zeiss LSM500, (Rys. 6) (http://www.zeiss.pl/). Pozwala ona poznać użytkownikowi podstawowe możliwości mikroskopu konfokalnego Jest on nowoczesną odmiana mikroskopu fluorescencyjnego, w którym źródłem światła jest laser. Mikroskop ten umożliwia dokonywanie tzw. przekrojów optycznych preparatu, analizuje bowiem światło pochodzące z jednej jego płaszczyzny, eliminując światło docierające z warstw położonych wyżej lub niżej. Różnica między zwykłymi mikroskopami lub nawet fluorescencyjnymi polega na tym, że dzięki mikroskopowi konfokalnemu otrzymujemy obraz o lepszej rozdzielczości i kontraście. Dzięki tej metodzie możliwa jest analiza przekrojów optycznych w czasie ciągłym położonych na powierzchni lub w głębi preparatu.

Symulacja daje kontrolę nad trzema kanałami gromadzenia danych, odpowiednio dla lasera o barwie czerwonej, zielonej i niebieskiej, sterowanego przez gadżety na mikroskopie. Gadżet umieszczony po prawej stronie korpusu reguluje głębię skanowania próbki. Opcje umieszczone na klawiaturze regulują parametry obrazu obserwowanego preparatu, są to jasność, kontrast, nasycenie i barwa. Dodatkowo przyciski pomocy wyjaśniają znaczenie odpowiednich opcji i sposobu ich użycia. Metodyka badań jest podobna do przedstawionej w opisie mikroskopu świetlnego.

Obserwację rozpoczynamy od wyboru próbki z menu umieszczonego na korpusie mikroskopu. Następnym krokiem jest dobór wymaganej głębi penetracji, a następnie regulacja parametrów wiązki promieni laserowych. Obrazy mikrostruktur są przedstawione w miniaturze na ekranie monitora. Obraz pełnej wielkości jest dostępny przez okular. Opcje podglądu to szybkie skanowanie próbki z niską jakością obrazu lub powolne prowadzenie wiązki dające obraz dobrej jakości.

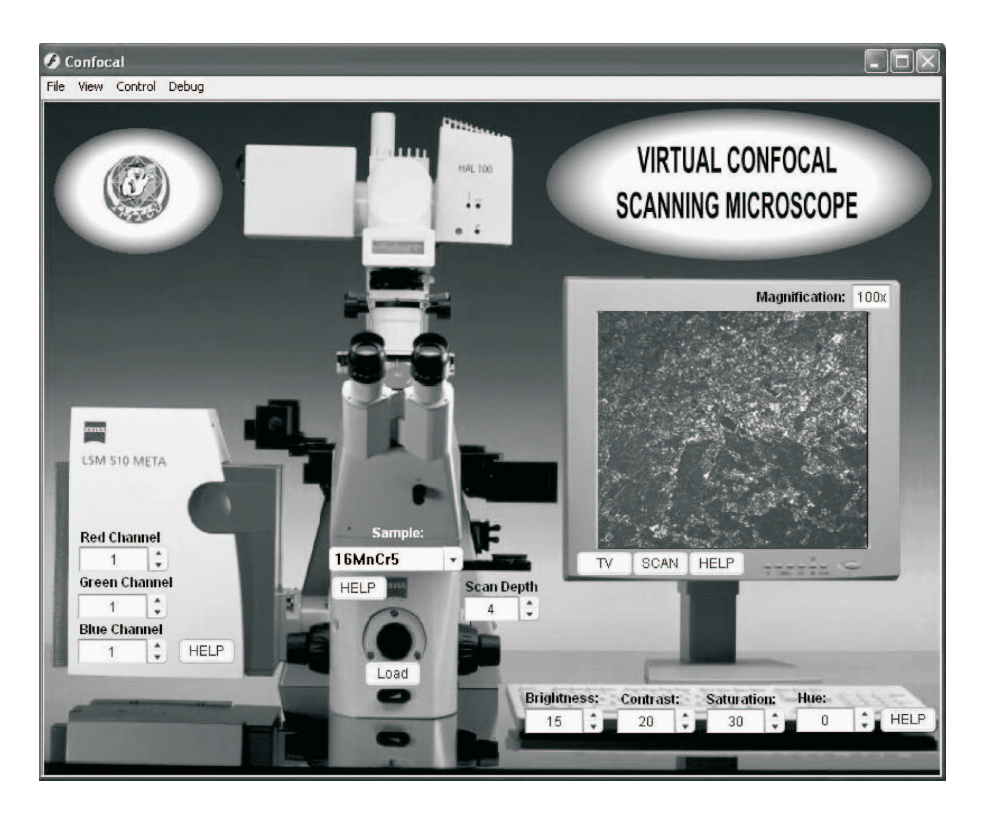

Rysunek 6. Wirtualna symulacja laserowego skaningowego mikroskopu konfokalnego Zeiss LSM500 (system operacyjny Windows)

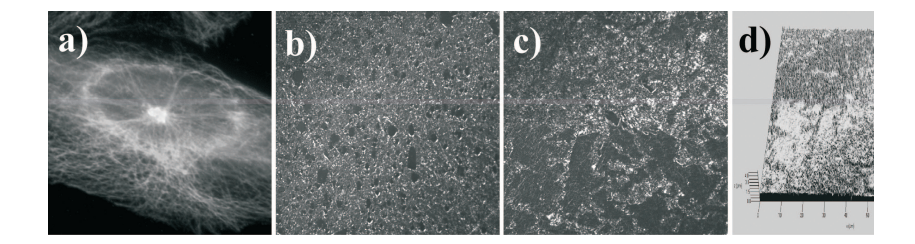

Rysunek 7. Przykładowe mikrostruktury materiałów umieszczonych w bazie mikroskopu konfokalnego jako wirtualne próbki a) komórki CHO poddane działaniu Afidicoliny, powiększenie 600x b) stal 16MnCr5, powiększeniu 100x c)stop aluminiumstront AlSr10, powiększenie 100x d) topografia powierzchni próbki pokazanej w widoku c

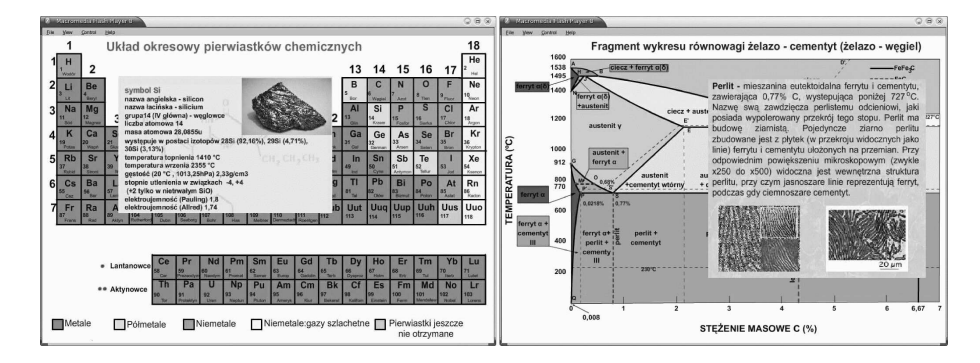

Rysunek 8. Wirtualne pomoce dydaktyczne: Interakrywne układ okresowy pierwiastków i układ równowagi żelazo węgiel

Dodatkowo użytkownik może dostosować parametry wyświetlania obrazu za pomocą opcji dostępnych z klawiatury systemu realizowane przez oprogramowanie mikroskopu (Rys. 7).

#### 3.3. Interaktywne pomoce dydaktyczne

Laboratorium nie składa się tylko z maszyn. Pomoce dydaktyczny są nie mniej ważne dla procesów aktywnego nauczania. Przedstawiona tu interaktywny układ okresowy pierwiastków i wykres równowagi fazowej żelazo-węgiel zawierają kompendium wiadomości na dany temat umożliwiając szybki i łatwy dostęp . Tylko jedno "kliknięcie" myszy jest konieczne na poszukiwanym pierwiastku lub strukturze aby wyświetlić szczegółowe dane wraz z rysunkiem i przykładami (rys. 8).

# Literatura

- Dobrzański, L.A., Honysz, R. and Brytan, Z. (2006) Application of interactive course management system in distance learning of material science Journal of Achievements in Materials and Manufacturing Engineering 17, 429- 432.
- Dobrzański, L.A., and Honysz, R. (2007) Development of the virtual light microscope for a material science virtual laboratory Journal of Achievements in Materials and Manufacturing Engineering 20, 571-574.
- Lau, H.Y.K., Mak, K.L., and Lu, M.T. (2003) A virtual design platform for interactive product design and visualization Journal of Materials Processing Technology 139, 402-407.
- Mischke J. (2004) Dylematy współczesnej edukacji: tradycyjne, czy zdalne nauczanie? Międzynarodowe Seminarium Naukowe, WSP-ZNP, Warszawa.
- Referowski, L., Rokosz, R. and Świstulski, D. (2000) CD-Rom laboratory wersus internet laboratory as an aid in educational programme Third International Conference on Quality, Reability & Maintenance QRM, Oxford, USA, 363-366.
- Stec, K. (1996) Symulacja komputerowa jako narzędzie wspomagające w laboratorium elektrotechniki teoretycznej Materiały konferencyjne Zastosowania Komputerów w elektrotechnice, Poznań/Kiekrz, 397-398.
- WODECKI A. (2005) Po co e-learning na uczelni?. E-learning w kształceniu akademickim,Warszawa, 9-14.
- Zając, M. (2004) Metodyczne aspekty projektowania kursów online. Rozwój Eedukacji w ekonomicznym szkolnictwie wyższym, Warszawa, 24-31.
- http://www.adobe.com/products/flash/ Adobe Flash
- http://www.jhu.edu/˜virtlab/ A virtual engineering/science laboratory course, Johns Hopkins University
- http://www.leica-microsystems.com/ Leica Microsystems
- http://moodle.org/ Moodle A free, open source Course Management System for Online Learning
- http://www.platforma.imiib.polsl.pl/ Platforma E-learning Instytutu Materiałów Inżynierskich i Biomedycznych
- http://www.zeiss.pl/ Karl Zeiss Polska

# The virtual workroom of the light and confocal microscopy as an example of virtual reality implementation to education aims in the field of material engineering.

This article presents the virtual workroom of light and confocal microscopy as an example of the virtual reality usage in the education of students and young engineers from the range of rule and service basis of investigative laboratory equipment applied in materials science. The workroom is a part of started at Institute of Engineering Materials and Biomaterials, Silesian University of Technology in Gliwice, the Material Science Virtual Laboratory, which is an open simulating and didactic medium helpful in the guidance of didactic and educational aims from the wide field of materials science.